1

# 数码听 **F680** 用户手册

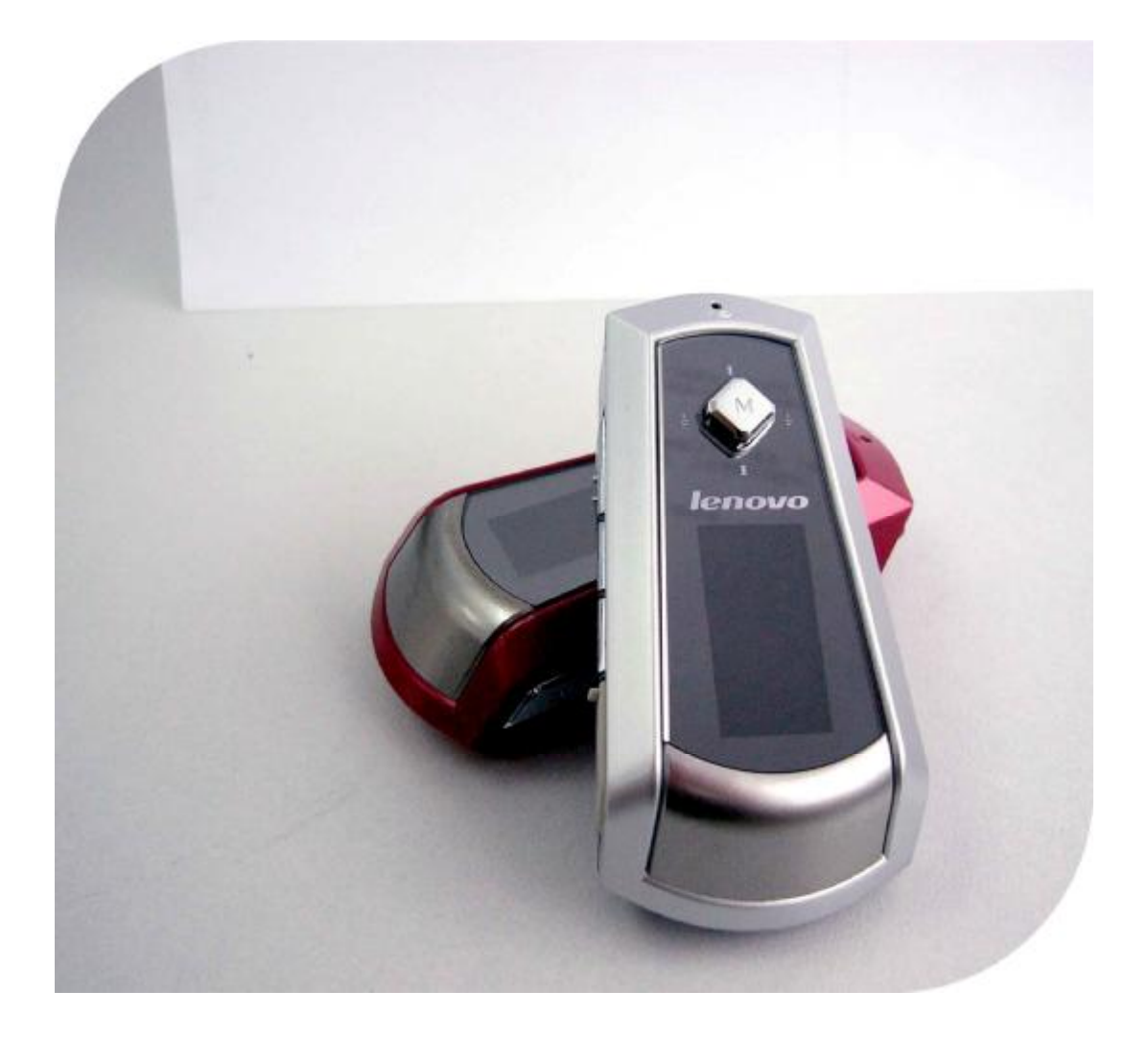

联想(北京)有限公司

**FDF** 文件以 "FinePrint pdfFactory Pro" 试用版创建 <http://www.pdffactory.com>

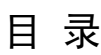

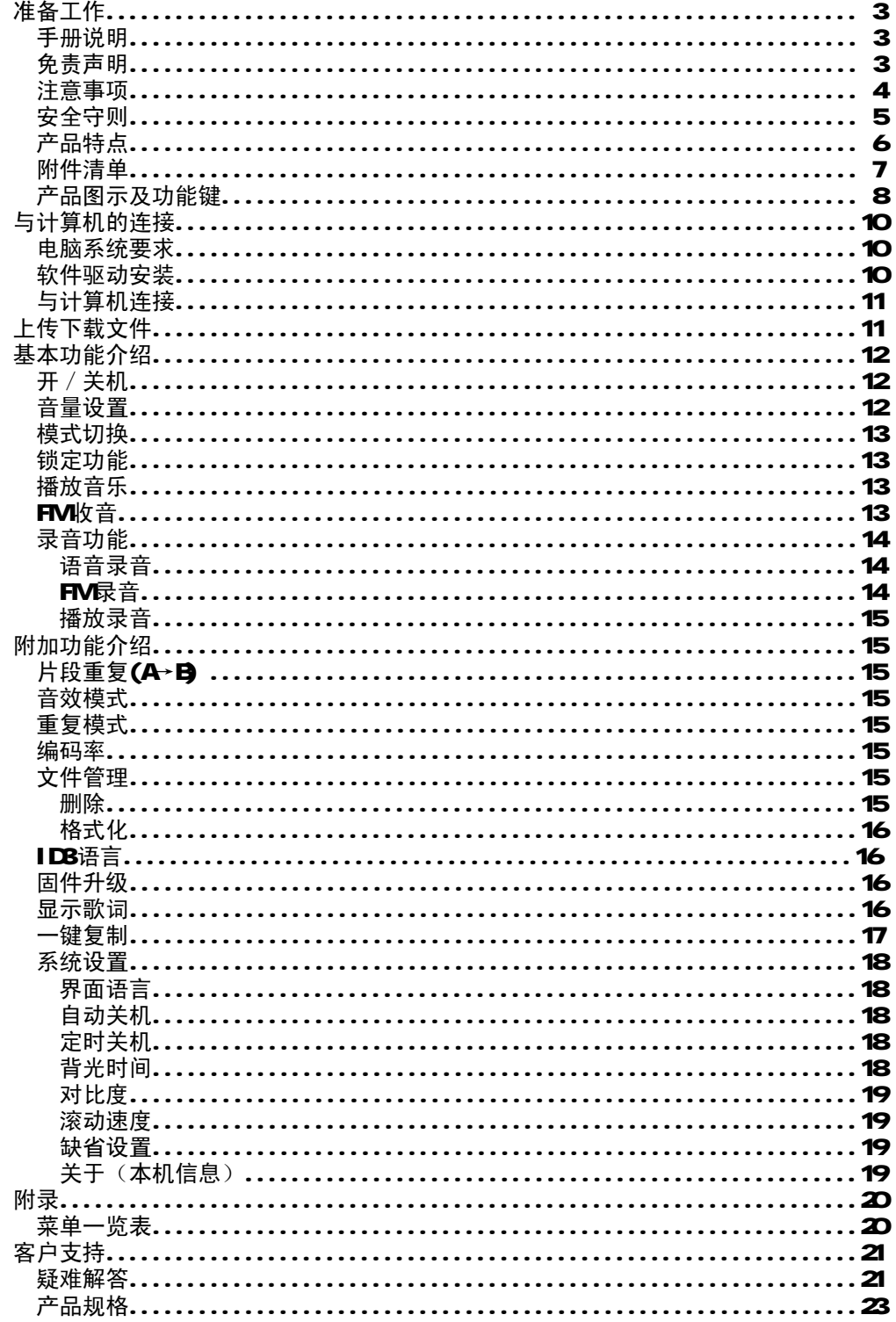

# 准备工作

# 手册说明

感谢您选择联想数码听,我们把精心打造的经典之作"数码听 F680"奉献给追求完美的您,相信其卓 越的品质和功能能带给您非凡的感受。大容量内存、高速上传、下载文件,多种方便实用的功能,将成为您 生活中的良伴,也将是您生活品位的表现。本手册为您系统地介绍使用方法、技巧及相关注意事项。请在使 用前仔细阅读本手册,以便快速掌握使用方法。

在手册中,我们提供的产品画面尽量与产品实际显示一致,但仍可能存在部分画面与实际产品的显示差 别,请以实际产品显示画面为准。在手册中我们提到的 PC,除了特别说明外,均指运行 Windows操作系统 的台式机或笔记本电脑;在手册中我们提到的产品、机器、数码听,除了特别说明,均指数码听。

未经联想(北京)有限公司书面许可,无论出于什么目的,均不得将本书的任何部分以任何形式或以任 何手段(电子的或机械的)进行复制和传播。联想(北京)有限公司保留所有权利。

联想(北京)有限公司致力于不断增加产品功能和改进产品性能,因此保留对本手册中所描述的任何产 品功能进行改进而不预先通知的权利。

联想, Lenouo联想, Lenouo,数码听等徽标是联想(北京)有限公司的注册商标或商标。本手册提到的 其他商标或注册商标为相应公司拥有。

### 免责声明

1.在编制本手册过程中已经力求内容的正确与完整,但并不保证本手册没有任何错误或漏失。联想(北 京)有限公司将不对本手册可能出现的错误或者疏漏负责。

2. 由于我们无法控制用户对本手册可能造成的误解,因此, 联想(北京)有限公司将不对使用过程中 出现的事故或由此引起的任何损坏负责,同时对于因使用本产品所造成的任何损坏或第三方的索赔不负责 任。

3.联想(北京)有限公司只对机器本身存在的问题负有保修和维修责任,对于因软件的误操作、产品 维修或者其他意外情况所引起的个人数据资料的删改或丢失不负任何责任,也不对因此造成的其他间接损失 负责。

4.联想(北京)有限公司拥有无需声明即可对本产品之软件、硬件及用户手册修改的权利。

5.未经联想(北京)有限公司书面许可,本手册不得被复制、传输、抄录、保存于可检索之系统中, 或以任何形式翻译成任何语言。

4

# 注意事项

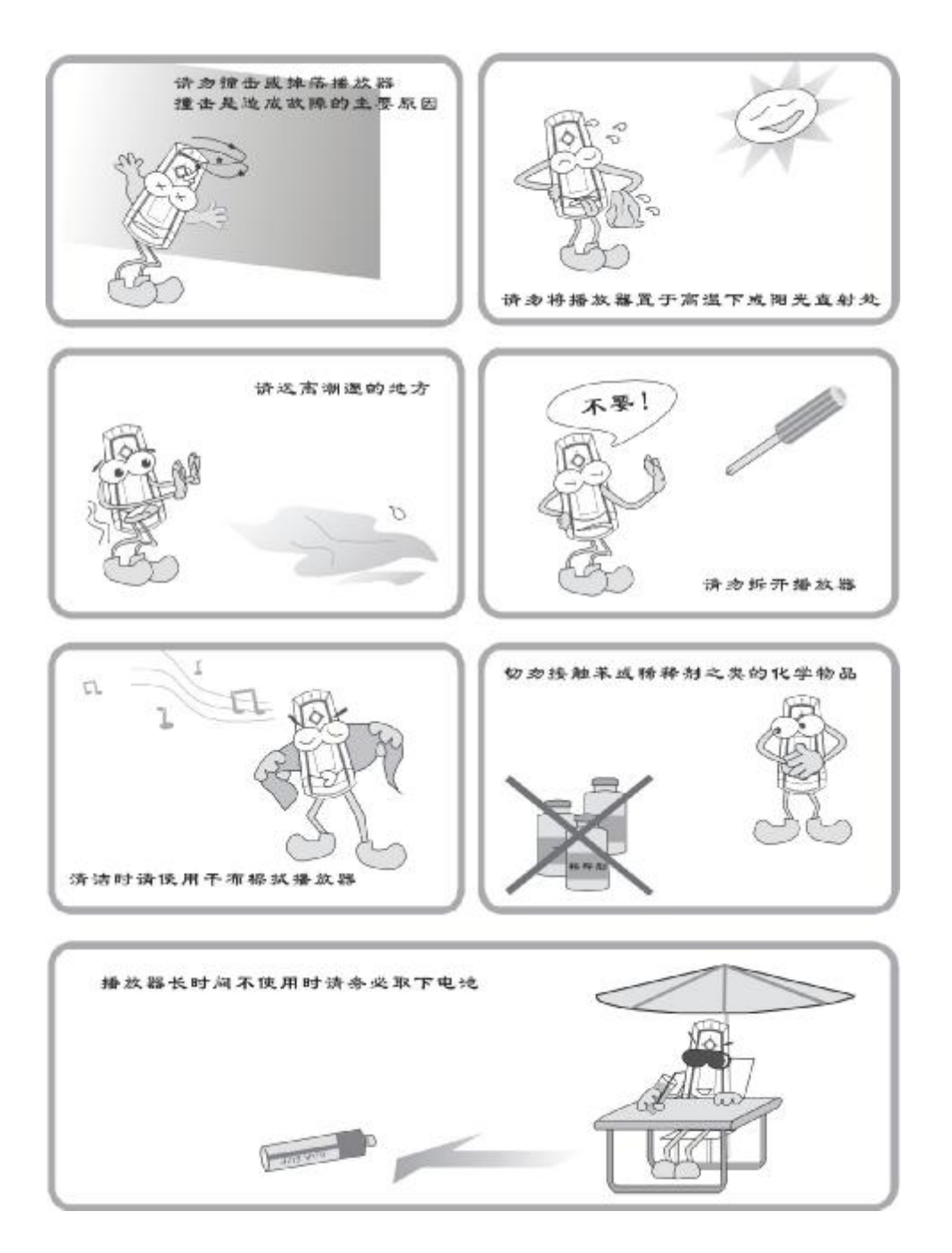

### 安全守则

在正式使用数码听之前,请您务必认真、细致的阅读和理解本章列出的每一条安全使用守则,并在以后 的使用过程中严格执行,这将有助于您更好的使用和维护您的数码听。

- 1. 仔细阅读随机提供的所有用户资料,全面了解数码听的使用方法和注意事项。
- 2. 核对数码听包装箱中的实际配置与装箱单是否一致,如有异议请马上与经销商联系。
- 3 若长时间不使用时, 应把电池取出。若发现电池漏液且数码听工作异常, 切勿自行拆机擦拭, 自 行拆机可能造成数码听无法修复的损坏。您应该立刻与联想客户服务中心联系,以便及时得到联 想专业维修技术人员的支持和帮助。但联想对产品因电池漏液所造成的损坏不列入保修范围。
- 4. 数码听属高科技电子产品,在使用过程中一定要注意避免受热、受冷、受潮,尤其要注意以下几 点:
	- 1) 不要让阳光直接曝晒,也不要将数码听放在靠近热源的地方。
	- 2) 尽量避免长时间在户外低温环境下使用数码听。
	- 3) 不要让数码听置于过分潮湿的环境下,特别注意切勿将水和其他液体泼洒到数码听上,一旦 发生这种情况,应立即关掉电源开关。
	- 4) 不要在灰尘太多环境中使用数码听。
	- 5) 切勿使用任何含化学成分的清洁剂或其他液体擦拭数码听,避免因腐蚀和受潮造成损坏,如 确实有清洁必要,请用干燥的软布或纸巾擦拭。
- 5. 尽量避免在强磁场环境、强电荷环境或电磁干扰严重的环境下使用数码听,以免数据丢失。
- 6. 应注意避免数码听掉落在地面上或受到其他物体较强烈的撞击,以免造成不必要的损失。
- 7. 数码听采用快速闪存存储资料,在正常状态下即使断电也会保证不丢失资料,但有时因为操作失 误、机器故障或外界强电强磁干扰可能会导致资料丢失,所以用户一定要及时备份资料。联想只 对机器本身存在的问题负责,对于因软件的误操作、维修或其他意外情况导致的机内资料损失或 删改不负责任,也不对因此引起的其他间接损失负责,并且无法负责还原已丢失的个人资料。
- 8 请不要自行拆卸数码听外壳,否则会失去保修的权利。

# 产品特点

此款数码听是新一代的多功能 NP3 播放器,能够播放音乐(NP3和 MA)以及语音文件(ADPCN),内置 FM 收音机功能,还具有把内置麦克风信号及 FM 收音信号直接录制成语音文件或者编码为 NP3文件的能力,无 论演讲、会议、会谈,一按即录。也可作为即插即用U盘使用。

此款多功能数码听集精致时尚与强大功能于一体,为了使您对它有更深入的了解,我们在此列出了它的 一些主要功能及特点:

- $-$  **QED**双色屏幕显示
- 中英文功能菜单
- 多种语言显示支持,包括中文
- 同步 LRC歌词显示功能
- 内置的麦克风高质量的语音录音
- 可直接将声音录制成 MP3格式
- MP3、WAA ADPCM播放
- 支持中文 IDB标签显示
- 即插即用 U盘功能, 支持各种类型的文件上传及下载
- USB2 O接口,高速上传、下载文件
- 固件更新及升级功能
- AB片段复读
- 六种音效模式:正常、摇滚、爵士、古典、流行、重低音
- 五种重复模式:顺序播放、单曲重复、全部重复、随机播放、随机重复
- 定时关机预设
- 功能键锁定
- 一节AAA电池提供长达16小时播放
- ①音乐一键复制功能

附件清单

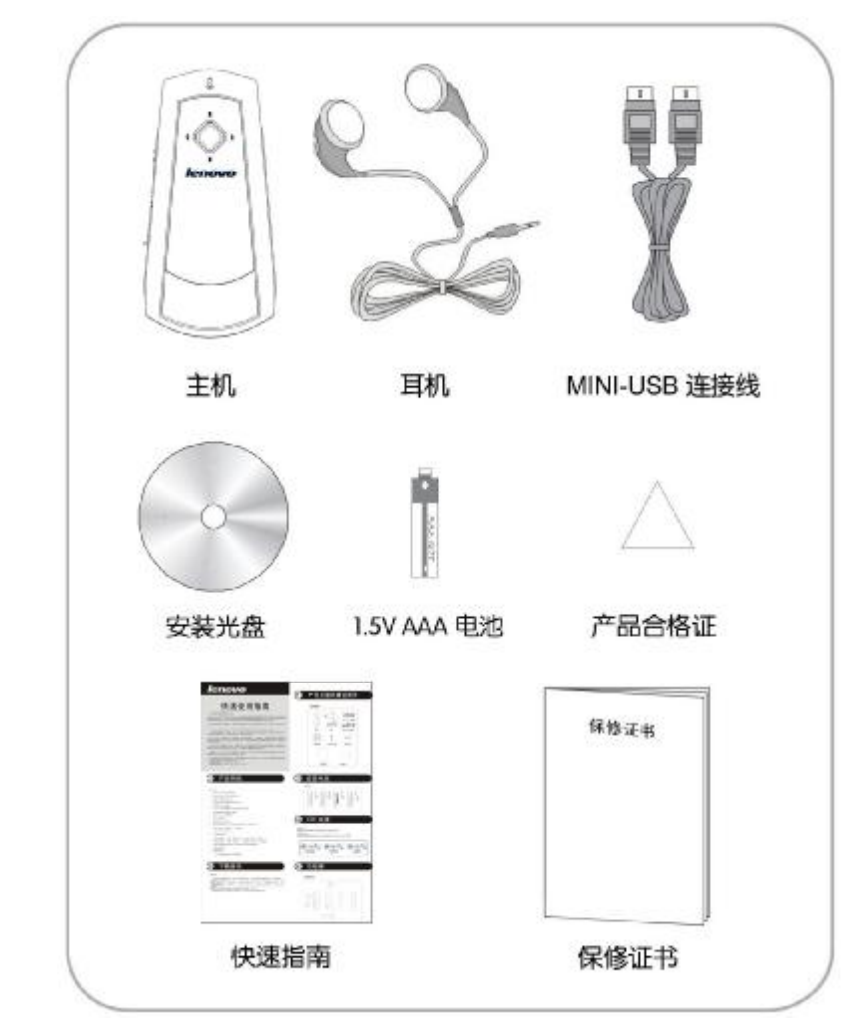

(随带附件以实物为准)

7

# 产品图示及功能键

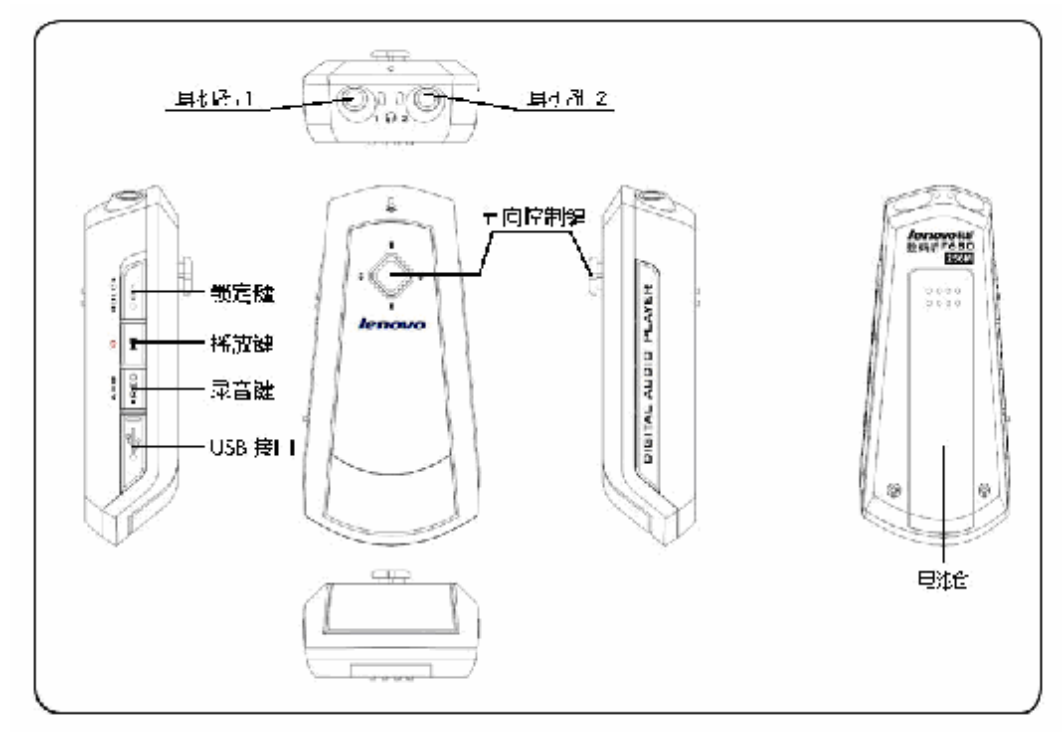

屏幕显示画面概述:

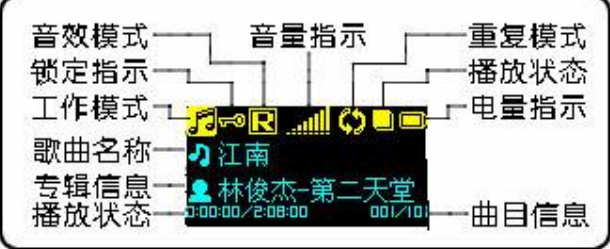

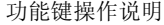

注: 短 \_ 按键时间小于一秒 长 \_ 按键时间大于一秒

| 功能键         | 状态                     | 按键方式 | 功能              |
|-------------|------------------------|------|-----------------|
| ыı          | 开机                     | 长    | 关机              |
|             | 关机                     | 短    | 开机              |
|             | 停止 / 暂停                | 短    | 播放文件            |
|             | 播放                     | 短    | 暂停              |
|             | 暂停                     | 长    | 快速向前查找          |
|             | 停止                     | 长    | 连续向前寻找文件        |
|             | 停止 / 暂停                | 短    | 移至下一个文件         |
|             | 播放                     | 长    | 快速向前查找          |
|             | 播放                     | 短    | 移至下一个文件         |
|             | 菜单                     | 短    | 进入下一级菜单         |
|             | FM女音(常规收音模式)           | 长    | 从低到高自动搜索电台频率    |
|             | FM牧音(常规收音模式)           | 短    | 以 OCBVL 为单位向前搜台 |
|             | FM牧音(预设收音模式)           | 短    | 向前选择预设电台        |
|             | 暂停                     | 长    | 快速向后查找          |
|             | 停止                     | 长    | 连续向后寻找文件        |
|             | 停止                     | 短    | 移至上一个文件         |
|             | 播放                     | 长    | 快速向后查找          |
|             | 播放                     | 短    | 回到当前文件头         |
|             | 播放(歌曲开始 5秒内)           | 短    | 移至上一个文件         |
|             | 菜单                     | 短    | 进入上一级菜单         |
|             | FM女音(常规收音模式)           | 长    | 从高到低自动搜索电台频率    |
|             | FM女音(常规收音模式)           | 短    | 以 OCBVL 为单位向后搜台 |
|             | FM女音(预设收音模式)           | 短    | 向后选择预设电台        |
| 4+          | 停止 / 暂停 / 播放 / FM收音    | 长    | 连续增大音量          |
|             | 停止 / 暂停 / 播放 / FM仪音    | 短    | 增大音量            |
|             | 菜单                     |      | 向上移动菜单项         |
|             | 停止 / 暂停 / 播放 / FM仪音    | 长    | 连续减小音量          |
|             | 停止 / 暂停 / 播放 / FM收音    | 短    | 减小音量            |
|             | 菜单                     |      | 向下移动菜单项         |
| $+$ REC     | 停止 / 暂停 / FM收音         |      | 开始录音            |
|             | 播放                     |      | 设置段落重复起始位置      |
|             | 录音                     |      | 停止录音            |
|             | 连接电脑                   |      | 启动一键复制功能        |
| M           | 停止 / 暂停 / 播放           | 长    | 进入设置菜单          |
|             | 停止 / 暂停 / 播放           | 短    | 进入设置菜单          |
|             | 菜单                     |      | 确定选择            |
| <b>HOLD</b> | 关机 / 停止 / 暂停 / 播放 / 录音 | 开    | 功能键无作用          |
|             | 关机 / 停止 / 暂停 / 播放 / 录音 | 关    | 功能键恢复正常         |

# 与计算机的连接

电脑系统要求

- 1、 Nicrosoft Windows 2000 XP (Windows 2000 用户请确认已经升级到 SP4)
- 2 2X以上 CDROM驱动器
- 3. PHI 800MHz 以上 CPU
- 4 1288以上内存
- 5 100<sup>8以上可用硬盘空间</sup>
- **6 USB1.1**及以上接口
- 7. 连接到互联网(需要搜索 ①音乐信息时)

# 软件驱动安装

正常情况下无需安装随机软件,如果数码听需要进行软件恢复,请安装随机附带的安装软件。 软件安装步骤

1. 把随机附带的安装软件光盘放入电脑的光驱,待安装程序启动后,按照提示连续点击"下一步"、"下 一步"、"下一步"、"完成",即可完成软件安装。

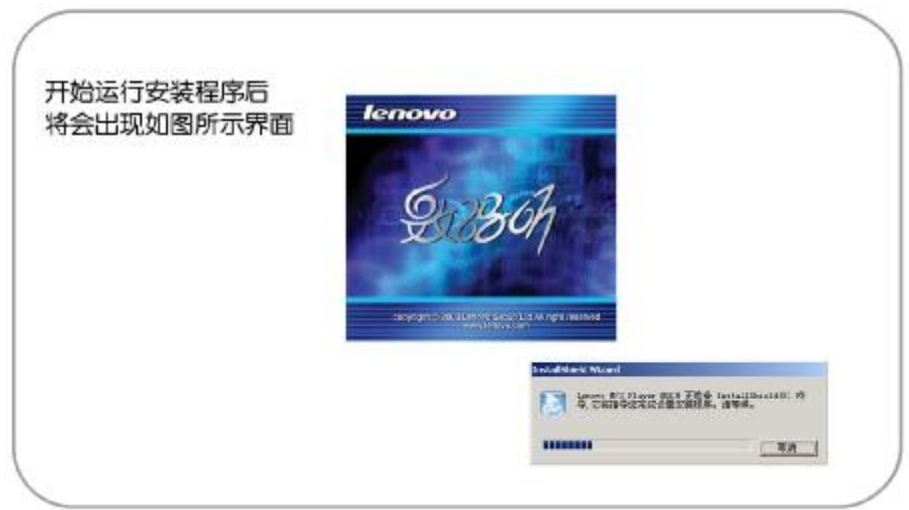

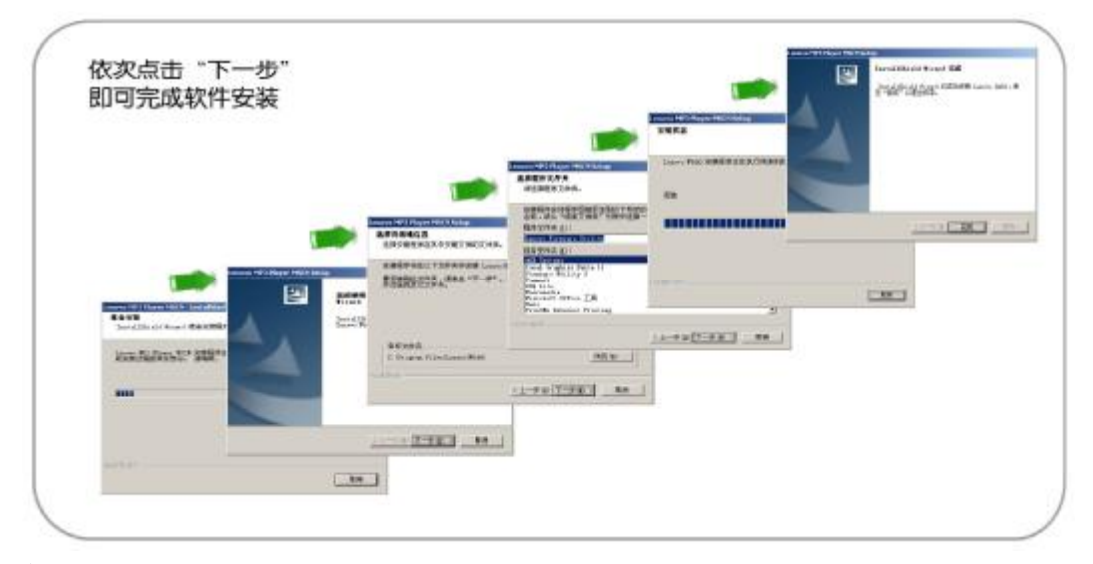

```
备注:
```
在安装过程中,如果出现重新启动电脑的提示,请按照提示重新启动电脑。

# 与计算机连接

数码听通过附带的 USB连接线即可接入电脑 USB接口。

# USB连线显示

当数码听被接到电脑后并进行操作的时候, 屏幕会显示以下图标:

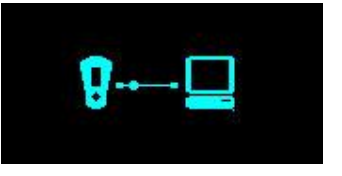

#### 上传下载文件

数码听同电脑连接后,要上载/下载文件时,不需要任何特别的操作,只需简单的"拖-放"即可完成

- 1. 双击 Windows中的"我的电脑",会发现电脑里有一个新的"可移动磁盘"盘符,它代表您的数码听;
- 2. 要从电脑下载文件到数码听,只需把要下载的文件拖动到代表数码听的"可移动磁盘"里即可;
- 3 您也可以把数码听里的文件拖放到你的电脑里(上传);
- 4 数码听除了可以存储音乐文件外,亦可以存贮任何类型的文件。

备注:

文件上传/下载时,建议在确认操作完成后,点击电脑桌面右下角表示该数码听的图标,停止使用该设备 后,再把数码听从 USB插口拔下(Windows XP操作系统除外);

# 基本功能介绍

开/关机

### 开机

按"播放/暂停"键开机

# 开机图形

开机后显示如下界面:.

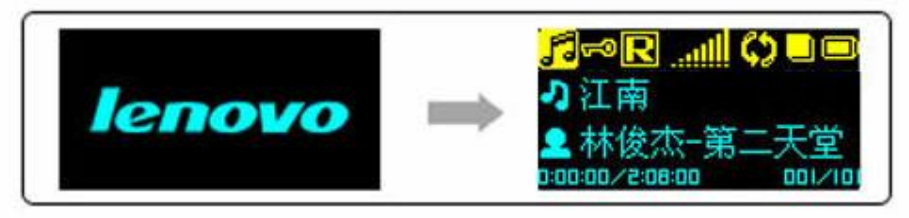

# 关机

- 1、只要持续按着"播放"键, 数码听便会进入关机程序, 显示如下图的进度条.
- 2 等进度条填满以后, 数码听便会自动关机.
- 3 若在进度条填满以前放开"播放"键, 数码听便会回复到刚才的状态.避免因意外而关闭数码听.

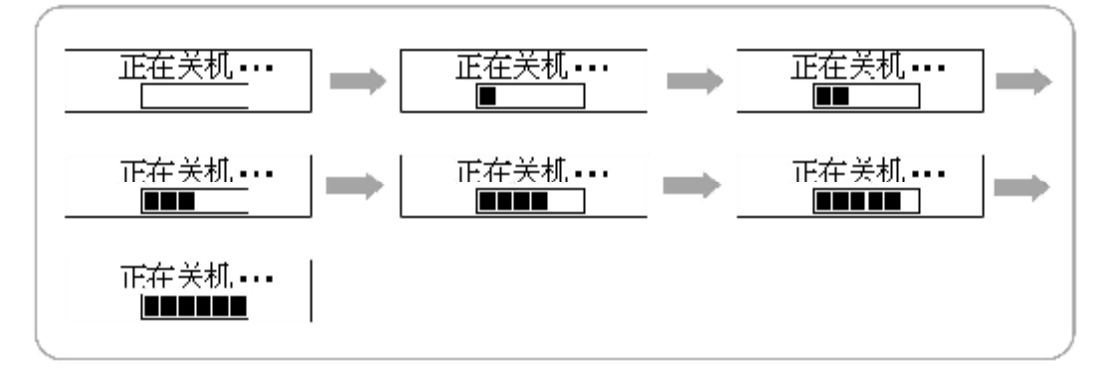

### 音量设置

使用主机上的"VO+"和" VO-"音量调节功能键可进行音量调节。

1、 短按音量调节键可进行一段一段地调节,长按,则连续的调节。

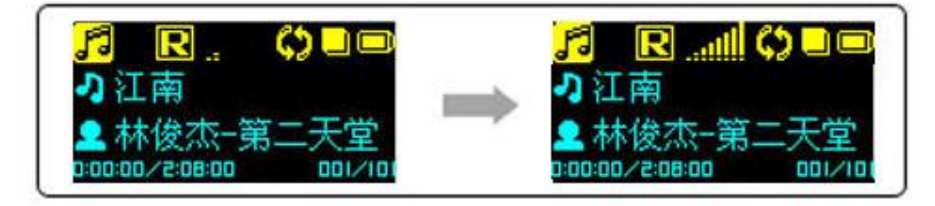

# 模式切换

本数码听包括三种工作模式: 音乐模式, 语音模式和 FM模式。 按"<sup>M</sup>"进入"模式选择"选项,用"<<sup>1+</sup>"键或"<<sup>1-</sup>"键在"音乐模式"、"语音模式"和"FM模式" 中,选择需要的模式,或选择"返回"以保留原有之模式,再按"M"键进入该模式.

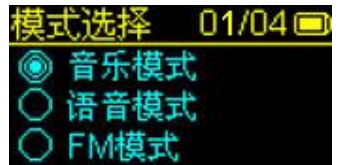

### 锁定功能

打开"HOLD >"锁定键后,所有功能键将不能使用。锁定后进行其他操作时机器显示锁定图标提示用 户机器被锁定,在播放时,屏幕将会在左上角显示锁定图标。

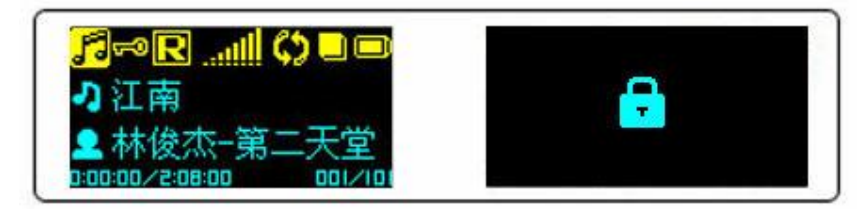

# 播放音乐

播放/暂停

正常开机后进入音乐模式或语音模式,按"■I"键开始播放;播放时,按"■I"键暂停播放;正常 开机时播放状态为停止。

- 1. 选择播放文件
	- 1 在暂停/停止时,短按">> "类或者"< << \* \* \* 建,选择在内存中的音乐文件
	- 2 在播放时,短按"M "键播放下一个文件,播放开始五秒内短按"M "键播放上一个文件, 五秒后短按"■"键,从头开始播放当前文件。
- 2. 快进/快退

按住" → "键或者" ■"键一秒以上,开始快进或者快退。

# **FM** 文音

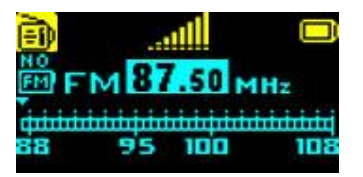

### 重要提示: 耳机必须插入插孔 1, 才能进行 FM收音。

常规模式收音

 常规收音模式下可进行自动及手动电台搜索收听。有"模式选择、自动收台、预设模式、保存频道、录 敏度、频段选择、系统设置、返回"可供选择 常规收音模式下菜单 模式选择: 进行模式切换

- 自动收台:自动进行全频道搜索
- 预设模式:切换到预设收音模式
- 保存频道:保存当前的收音频率
- 灵敏度: 设置自动搜索灵敏度
- 频段选择:在普通频段和校园频段间进行切换
- 系统设置:进入系统设置菜单,其中选项详见说明书中"系统设置"部分

### 预设模式收音

预设收音模式下可选择预先保存的电台收听。有"模式选择、自动收台、正常模式、删除频道、录敏度、 频段选择、系统设置、返回"可供选择

预设收音模式下菜单

#### 模式选择: 进行模式切换

- 自动收台:自动进行全频道搜索
- 正常模式:切换到正常收音模式
- 删除频道:删除保存的电台频率
- 灵敏度: 设置自动搜索灵敏度
- 频段选择:在普通频段和校园频段间进行切换
- 系统设置:进入系统设置菜单,其中选项详见说明书中"系统设置"部分

# 自动搜索电台

在 FM模式下, 按" ""进入菜单, 选择"自动收台", 数码听将自动进行全频段电台搜索, 搜索完毕 后,所有电台将自动保存。

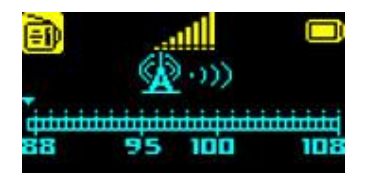

### 校园频段

FM模式中提供的"校园频段", 是指从 76-87.5WHz 的低频段收台。

# 录音功能

# 语音录音

在语音模式下,能够通过内置麦克风进行长时间的语音格式录音。

- 1) 按"· REC"键开始录音
- 2 再次按"·REC"键停止录音
- 3 录音中按"<sup>】</sup>"键暂停录音
- 4 录音文件被默认为 WXX WAV, XXX从 COI开始

注意: 在语音录音状态下, 自动静音检测(ASD) 功能无效

### **FM**最音

在 FM收音模式下, 能够将 FM电台的节目录制为的 NP3格式文件。

- 1 按" · REC"键开始录音
- 2 再次按"·REC"键停止录音

3 录音中按"I"键暂停录音

录音文件被默认为 FXXX NP3, XXX从 CD1 开始

# 播放录音

通过内置麦克风录制的文件(ADPOM格式)将保存在"语音模式"菜单中,FM张音文件将保存在"音乐 模式"菜单中。各种操作与"音乐模式"及"语音模式"下播放文件相同。

# 附加功能介绍

### 片段重复(A→B)

在播放音乐文件或者语音文件时,按●REC(AB键,选择片段重复的开始点(A点),再按●REC (AB 键,选择片段重复的结束点(B点)。数码听开始片段重复。当再一次按●REC (AB 键时,结 束片段重复,继续播放当前文件。

### 音效模式

选择播放时的音效,有"正常、摇滚、爵士、流行、古典、重低音、返回"可供选择,选择"返回"保 留原有设置。

### 重复模式

选择数码听播放方式,有"顺序播放、单曲重复、全部重复、随机播放、随机重复、返回"可供选择, 选择"返回"保留原有设置。

- 顺序播放:依次播放所有音乐文件至停止
- 单曲重复:重复播放当前音乐文件
- 全部重复:依次重复播放所有音乐文件
- 随机播放:在所有音乐文件中随机选择播放
- 随机重复:在所有音乐文件中随机选择文件,并重复播放
- 返 回:保留当前所选择的播放模式

#### 编码率设置

设置 MP3编码录音时录制的 MP3文件的编码率, 有"4BKps、98Kps、128Kps、返回"可供选择。 选择返回以保留原有设置。

# 文件管理

### 删除

- 1、 按" M "键,进入功能菜单,通过上下拨动" M "键,选择"删除文件"功能
- 2 按"<sup>M</sup>"键进入删除功能;
- 3、 用" "键或者" "选择"是",短按" "键确认删除该文件。或者选择"否",、返回上一级 菜单。或者按下"● REC"键,返回播放界面。
- 4 在"删除成功"的信息显示后, 按"● REC"键返回主菜单 。

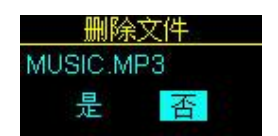

注意: 只读文件在数码听上无法进行删除, 删除时会有提示"删除失败"。

### 格式化

数码听在连接电脑后在 Windows"我的电脑"中显示为"可移动磁盘",用鼠标右击该图标,在弹出菜 单中选择格式化,可像电脑磁盘一样对数码听进行格式化。

### ID3语言选择

提供"英文、简体中文、繁体中文、日语、韩语、斯拉夫语和返回"可供选择 选择"返回"以保留原有设置。

# 固件升级

软件升级程序能够对本数码听进行软件升级,以更新功能。

我们建议您定期访问我们的网站 wwwlenovo.com,检查最新的升级软件,对您的数码听进行软件升级。

- 1、 进行软件升级前, 您的数码听已经通过 USB连接线正确连接到电脑的 USB接口;
- 2 点击 Winbus桌面上的"开始->程序",选择"Lenovo Firmure Utility->Lenovo F680",运行软件升 级程序。

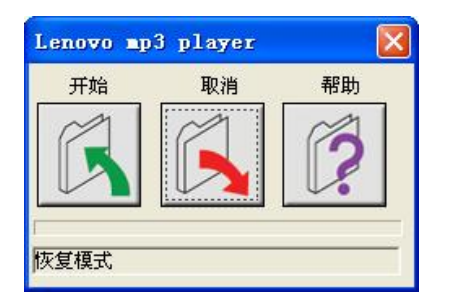

- 3 如果对软件升级有任何疑问,可点击界面中的"帮助"按钮
- 4 在"帮助"窗口中你可以获得相关升级的各种资讯。(如下图)

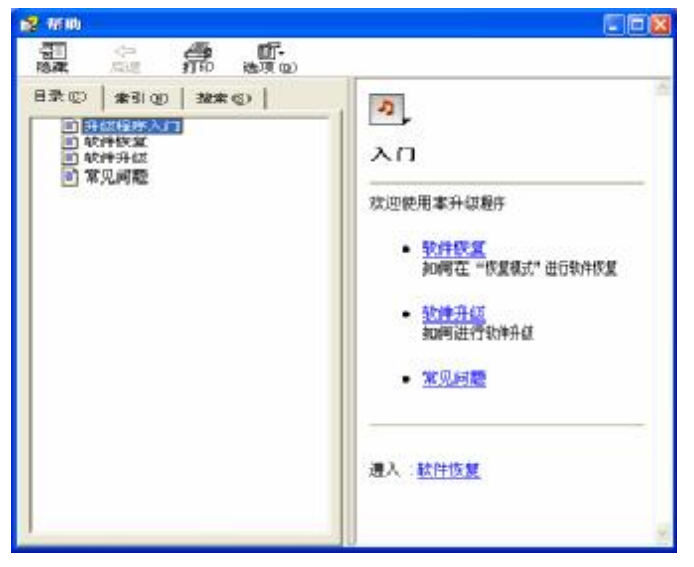

- 5 点击"开始"按钮,软件开始进行升级;
- 6 待软件升级完成后,点击"完成"按钮,完成软件升级并退出
- 5 从 PC 的 USB插口上拔下数码听,重新开机。

### 显示歌词

数码听支持在播放时,显示数码听中与歌曲文件同名的 LRC歌词文件显示。

注意: 以下问题, 可能导致在播放过程中歌词无法正常显示。

- 1、 歌词文件应为 LRC格式文件, 其命名必需要与相对的 NR3文件名相同
- 2、数码听中的所有歌词文件的文件名,英文文件名前六个字符,中文文件名前三个字符不能相同
- 3 歌词文件大小不能大于 20K

### 一键复制

通过一键复制功能可以轻松将您喜欢的 O由目压缩为 NP3文件保存到数码听中。具体操作如下

1. 用 USB 连接线将数码听连接到电脑,屏幕右下角将弹出出现如下图提示窗口,并在状态条出如箭头所示 一键复制功能提示的图标。

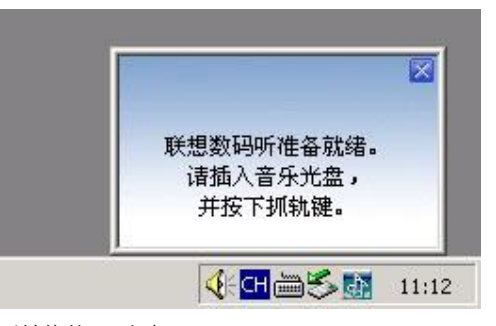

- 2 在 CDROM中放入需要转换的 CD光盘;
- 3 按下数码听上的 AB/REC键:

电脑上将自己弹出工作窗口,自动开始进行音轨转录。

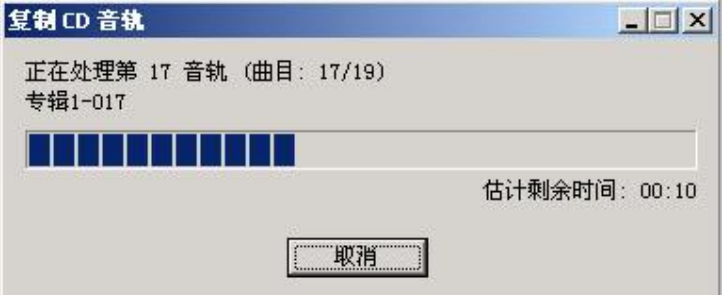

# 相关设置

右键单击右下角的一键复制功能图标,将弹出如下菜单:

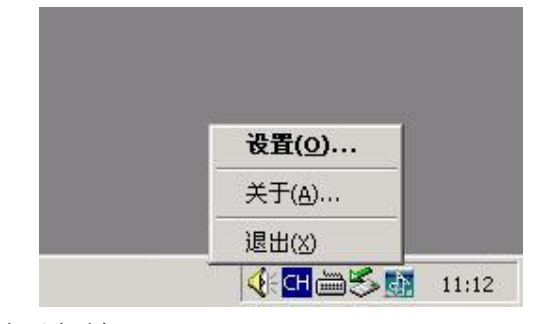

点击"设置"选项,出现如下选项窗口:

设置窗口包括"常规"和" ①媒体信息"两个页面。

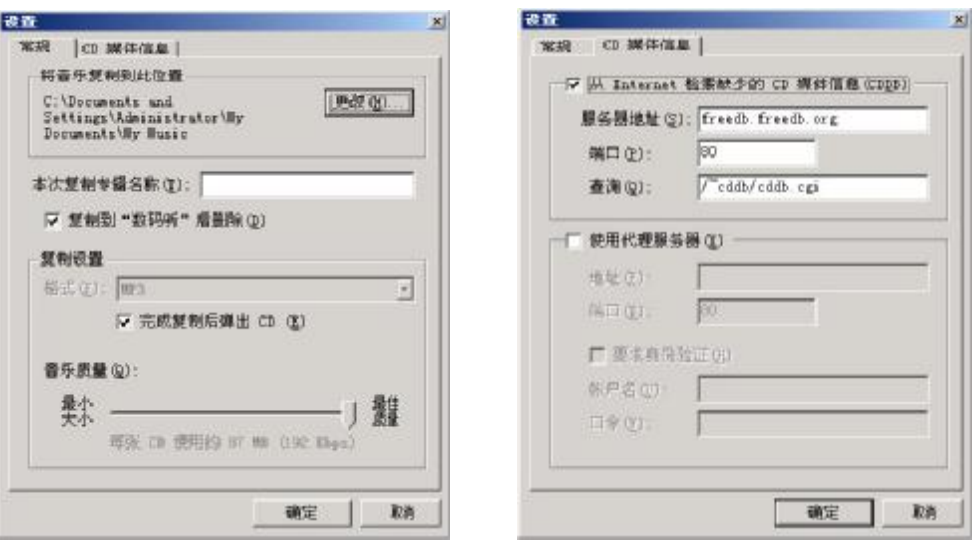

在"常规"页面中,可以设置复制过程中用于暂存 M23文件的路径,是否在复制到数码听后将硬盘上的 暂存文件删除, NR3文件的压缩编码率, 等。

在"OD媒体信息"页面中,可以设置是否自动从 Internet 上检索缺少的 OD媒体信息, 以及连通 Internet 时的代理服务器设置等。

# 系统设置

系统设置选择菜单

在所有工作模式下,均可以进行下列的系统设置

"界面语言、自动关机、定时关机、背光时间、对比度、滚动速度、缺省设置、关于、返回"

### 界面语言

设置操作界面显示语言,有"英文、简体中文、繁体中文"三种可供选择。也可选择"返回"以保留 原有设置。

### 自动关机

用于设置数码听自动关机时间,当数码听不工作的时间到达设置的关机时间,数码听会自动关闭,以节省电 池。自动关机时间有"关闭、1分钟、2分钟、3分钟、5分钟"可供选择。也可选择"返回"以保留原有设 置。

#### 定时关机

预设自动关机时间,到了预设关机时间,数码听会自动关机。有"关、15分钟、30分钟、60分钟、90 分钟"可供选择。 也可选择"返回"以保留原有设置。

#### 注意:在语音模式下不支持字符滚动功能

### 背光时间

用于设置 OHD屏幕在每次操作时全亮的时间, 有"关、1O秒、3O秒、6O秒、常开"可供选择, 也可选择"返回"以保留原有设置。

注意:

1、 当数码听电量不足时会出现屏幕切换到半亮的情况。更换新电池后会恢复正常。

2 当进行录音时,屏幕将会自动切换到半亮。

# 对比度

用于设置 QHD的对比度, 有"1, 2, 3, 4, 5, 6, 7, 8, 9, 10"共 10级可供选择 也可选择"返回"以保留原有设置

# 滚动速度

当字符串长度超过屏幕能够显示的长度时,屏幕会滚动显示该字符串,滚动显示速度有"关闭、低速、中速、 高速"可供选择, 也可选择"返回"以保留原有设置。

# 缺省设置

如果选择"是",数码听恢复到系统缺省设置;如果选择"否",数码听保持目前的设置

# 关于(本机信息)

用于显示本机软件版本信息、本机容量及剩余容量

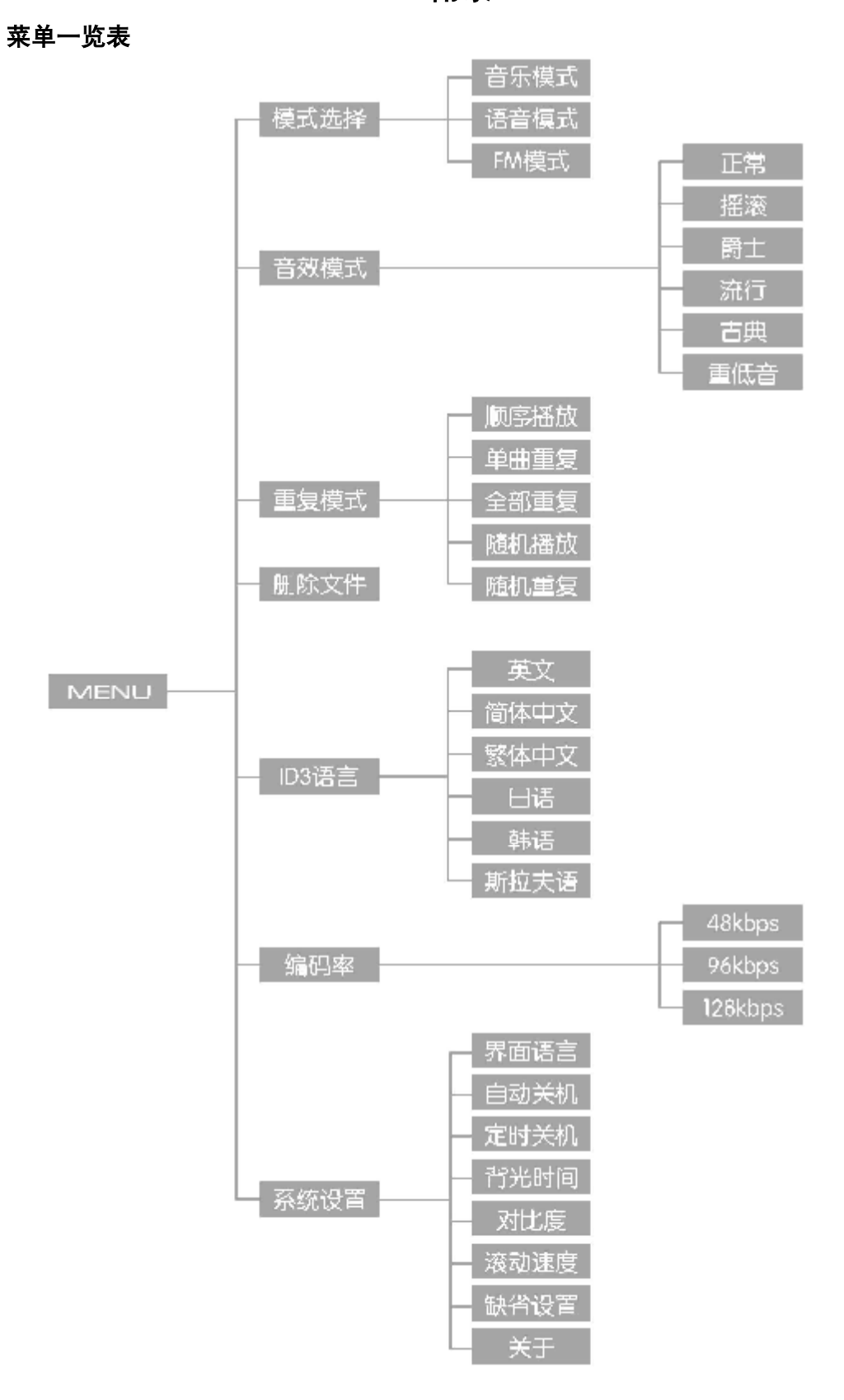

附录

**FDF** 文件以 "FinePrint pdfFactory Pro" 试用版创建 <http://www.pdffactory.com>

# 客户支持

疑难解答

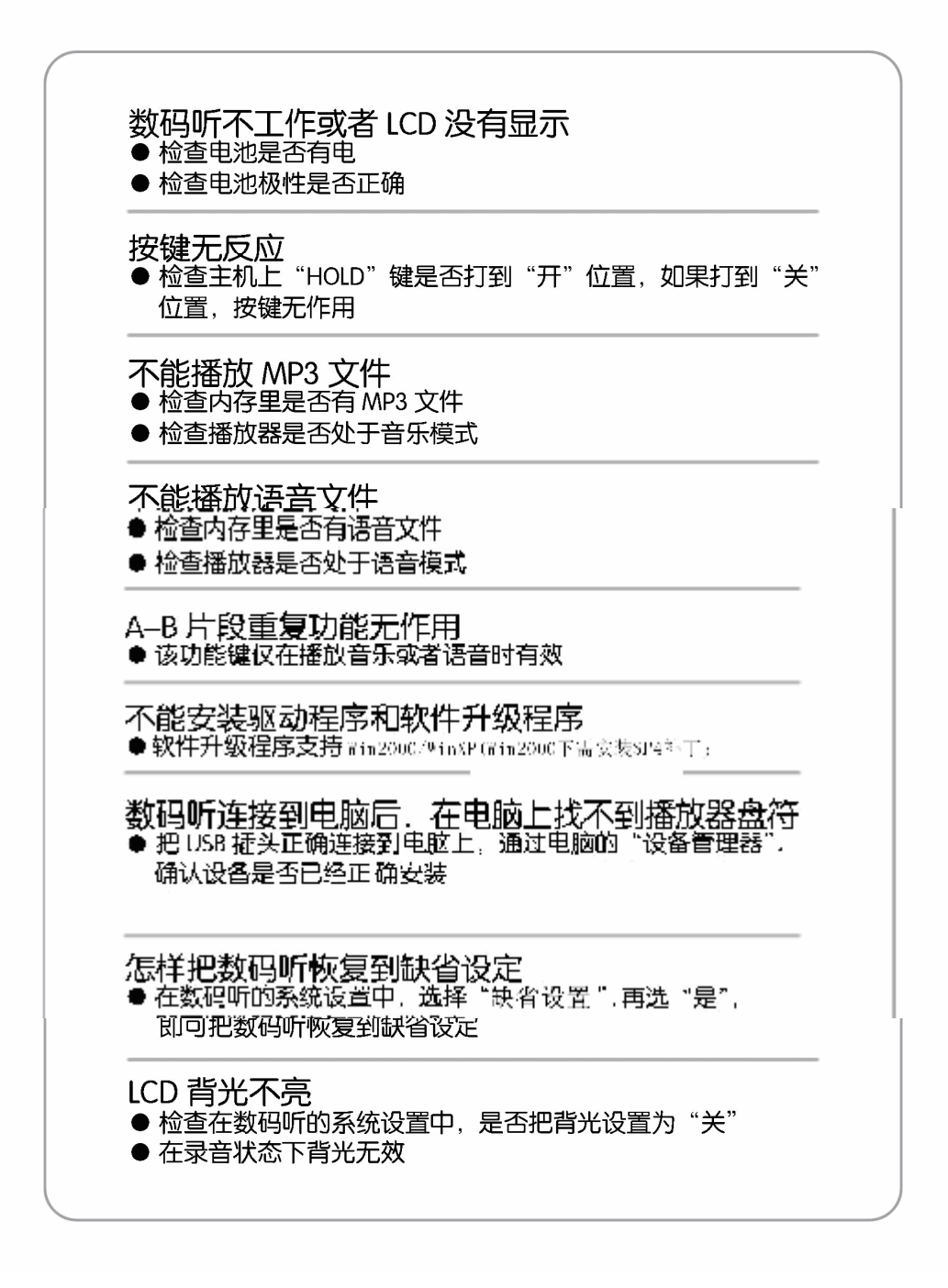

# 一键复制疑难解答

- 一) 为什么我的数码听与 PC连接后, 如果没有出现提示窗口和一键复制作指示图标? 答: 一键复制功能要求运行的操作系统为 Wher/Whaton (Whaton需安 SP4补丁程序), 请确认您的 操作系统满足要求或尝试以下动作:
	- a) 尝试重新插拔数码听;
- b) 尝试重新启动 PG
- c) 尝试用随机光盘中的升级程序重新升级数码听;
- d) 请检查你的 PC是否设置了虚拟光驱,通过部分软件设置的虚拟光驱会破坏一键复制功能的实现;
- e) 请尝试运行光盘中的 RepairAl.exe程序,修复 PC系统潜在问题。
- 二) 为什么按键后出现如下图示?

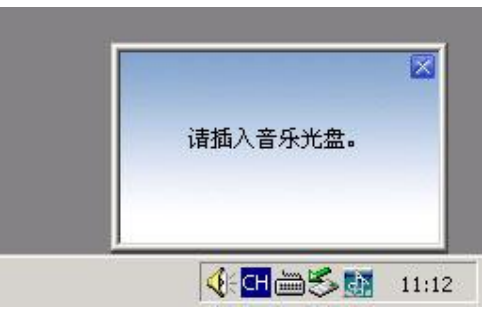

答: 请确认 PC的 **OROM**中放入了可播放的 **OD** 

三) 为什么按键后没有任何反应?

答: 请确认按键时间超过 O5秒; 如果总是依旧, 请尝试执行一)中所描述的动作。

四)为什么 Windows系统中出现一个名为 LxCDRipper 的光盘驱动器?

答:此驱动器这是为实现一键复制功能而在数码听上模拟的光盘分区,里面的数据和文件都是不可删 除和修改的,在数码听连接 PC的时候,所有 NP3和其他文件仍然放置在可移动磁盘分区上,不需要 对此光盘分区进行任何操作。

五)为什么专辑名称有时设置无效?

答: 部分光盘因为数据来源等各种原因,可能导致专辑名称设置无效,此时建议你将 ①媒体信息中 的第一个复选框(即: 从 Internet 检索缺少的 **①**媒体信息(CDD))勾选上再重新尝试。

- 六)为什么我的 **①**无法检索到媒体信息?
	- 答: ①媒体信息能否检索得到和很多因素存在关系,请检查是否以下原因之一或多个:
	- 1) 你的 ①光盘格式是否为正版光盘;
	- 2 CODB数据库中暂时还没有收录你的 CD信息;
	- 3) 你的代理服务器设置是否正确;
	- 4) 你的帐户名和口令设置是否正确。

22

# 产品规格

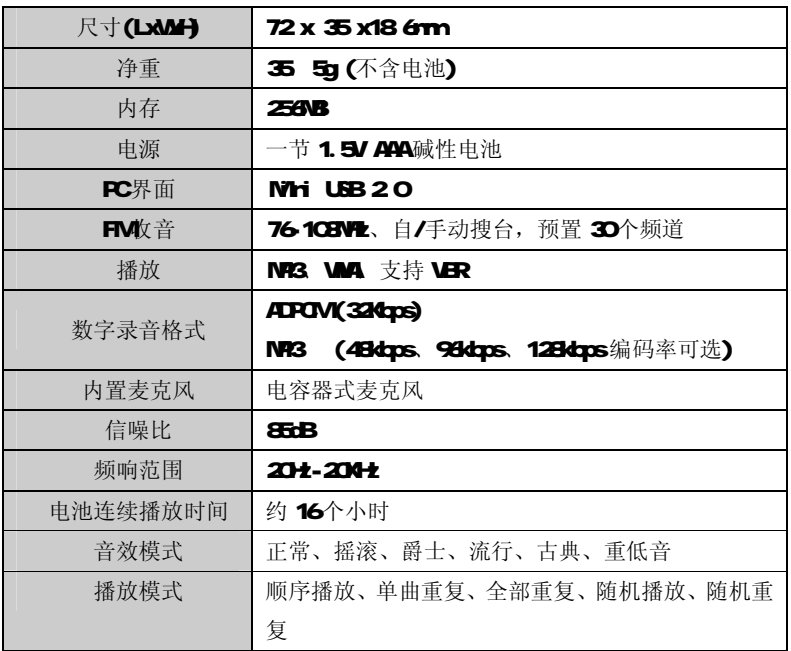

注意: 由于本公司会不断努力提高数码听的性能,故上述规格可能会有更改,恕不另行通知